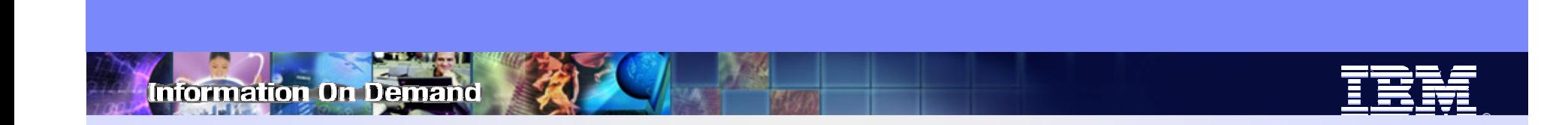

# How to Diagnose IMS Connect Performance Problems

Jim Martin, Fundi SoftwareSuzie Wendler, IBM

© 2007 IBM Corporation

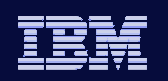

# Agenda

- $\bullet$ Define the challenges
- •Investigate the IMS Connect Environment
- $\bullet$  Review the roles of the products and tools within the IMS Connect space
- Investigate how to use these tools and techniques to report and analyze performance at the IMS Connect boundary

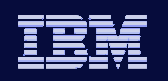

# IMS Connect Today

- TCPIP Server for IMS Transactions
	- Provides Socket based connections
	- Provides conversion/translation for TCPIP clients
	- Leverages the IMS OTMA capability
- Widely used in production environments
	- Capable of high transaction volumes
	- Scalable
- Supports
	- User-written partner applications
	- IMS clients Integration Suite of capabilities
	- Vendor applications

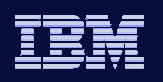

# IMS Connect Performance Considerations

- Possible bottlenecks can occur as a result of:
	- Network connection
	- Application error
	- Application design
		- Not understanding the interaction with IMS Connect and IMS
	- IMS Connect configuration
	- IMS
	- •…

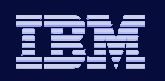

# First Things First

- $\bullet$  Design considerations
	- • IMS Connect supports a direction connection application model:
		- Natively synchronous (connection-oriented), supports asynchronous (connectionless)
			- Direct correlation between input and output
		- Potential issues with program-to-program switches when spawning multiple transactions
		- Designing for failure:
			- Determine what to do if connection is unavailable
			- Understand IMS actions
			- Detect error codes TCP/IP, IMS Connect, IMS

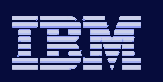

# Basic Considerations

• Input Messages:

**Information On Demand** 

- LLLL = Length of msg including all data segments and the EOM
- Specifications in the header control the interaction with IMS **Connect** 
	- Commit mode
	- Synchronization levels None or Confirm
- Verb set defines synchronous/asynchronous interaction

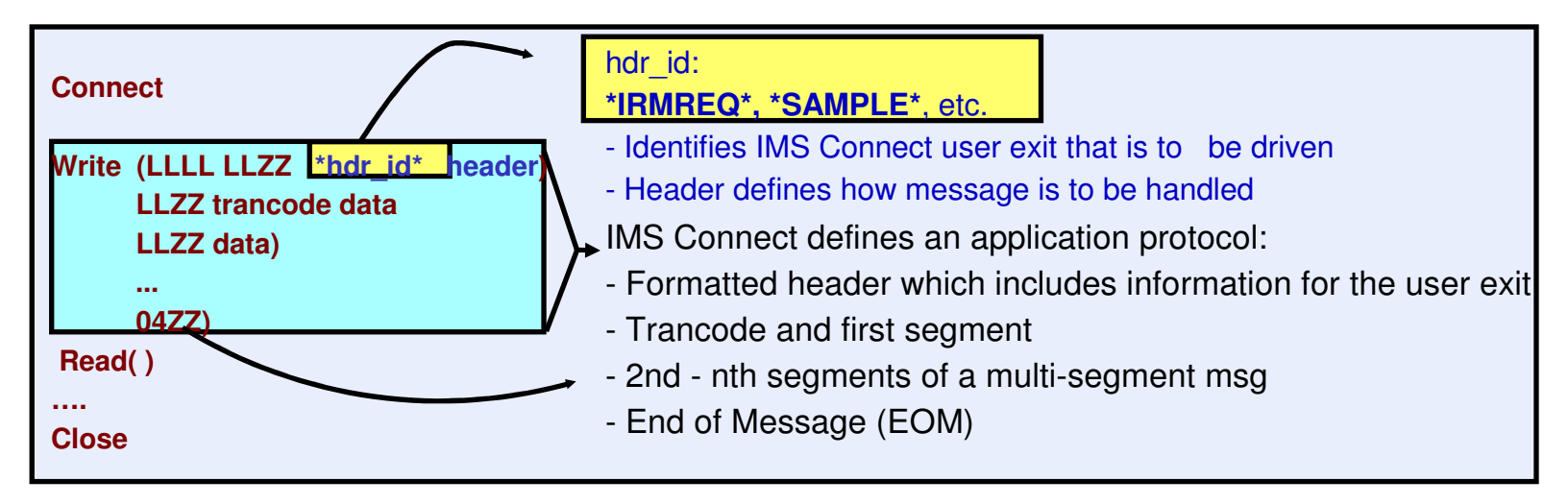

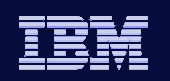

# Basic Considerations …

**Information On Demand** 

• Input Messages …

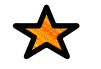

#### **Sending just one write with all the data improves performance over multiple writes**

 **-** To prevent multiple writes from causing performance problems with IMS Connect, make sure the IMS Connect PORT statement specifies NODELAYACKS

**Problem symptom** – erratic elongation of response time

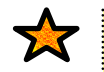

#### **Sending data incorrectly can cause erratic behavior**

- Invalid header
- Amount of data that does not match the length field or has no EOM indicator

**Problem symptom** – possible hang on the socket

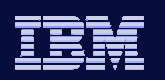

# Basic Considerations …

• Output Messages:

nformation On Demand

文

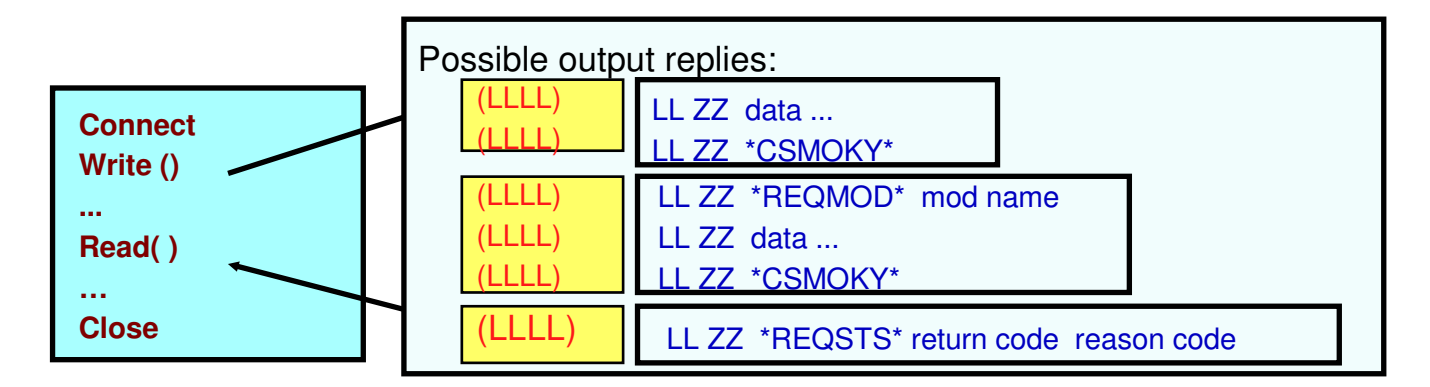

- • Replies from IMS Connect can be
	- IMS application output messages
	- DFSxxxxx messages
	- Messages from IMS Connect that carry special headers
		- CSMOKY, REQSTS, REQMOD

**The remote application should be designed to understand the output replies that are possible based on the interactions with IMS** 

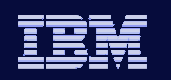

**ormation On Demand** 

# Basic Considerations …

- Output Messages ACK/NAK
	- Some output messages from IMS Connect require an ACK/NAK message
		- Sync level=confirm, Send-then-commit (CM1) output replies
		- All Commit-then-send (CM0) output messages
		- Some DFSxxxxx error messages
			- Table 47 in the IMS Connect Guide and Reference

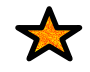

**Application design in ACK/NAK situations affects the use of the socket** 

 - Application should issue a READ after an ACK/NAK to determine when the socket is free for reuse

**Problem symptom** – possible hang on the socket and DUPCLNT

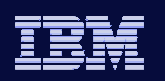

# Basic Considerations …

 $\bullet$ Timing out

★

- How long should a process wait?
	- What action should be taken when a timeout occurs?
- Setting timeout values
	- IMS Connect timeout value in the configuration
	- IMS Connect client program timer value in header
	- Remote client environment

#### **If specifying long wait values, check out the TCP/IP values for:KEEPALIVEOPTIONS or INTERVAL**

**-** allows TCP/IP to maintain a connection that can be inactive for long periods of time

**Problem symptom** – connection keeps timing out before the timeout value expires

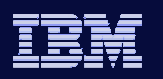

# The Bottom Line

- Successful connectivity is the first step
- •Designing for failure is the second step
- • The next set of steps
	- Stabilize the production environment
		- Performance monitoring
		- Problem determination
		- Reporting and auditing

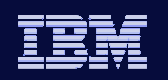

# The Next Set of Steps

- $\bullet$  Major Issue
	- IMS Connect is a black box
		- Performance Monitoring is difficult or impossible
		- Problem determination especially in real time is difficult at best
			- TCP/IP packet traces
			- IMS Connect Dump
			- HWS Recorder trace
			- IMS Connect internal traces
- An easier solution …

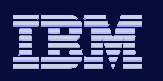

# Tools Used For Performance Monitoring and reporting

- $\bullet$  IMS Connect Extensions
	- Provides instrumentation data used for performance reporting
- IMS Performance Analyzer
	- Provides numerous reports using IMS Connect Extensions instrumentation data
	- Merges IMS and IMS Connect instrumentation data for reporting

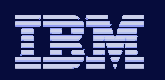

**Ormation On Demand** 

# Tools Used For Analysis

- IMS Problem Investigator
	- Provides detailed analysis of IMS and IMS Connect Extensions instrumentation data
- OMEGAMON™ for IMS Connect
	- Provides real-time IMS Connect response information

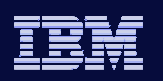

# Connect Transaction Lifecycle

nformation On Demand

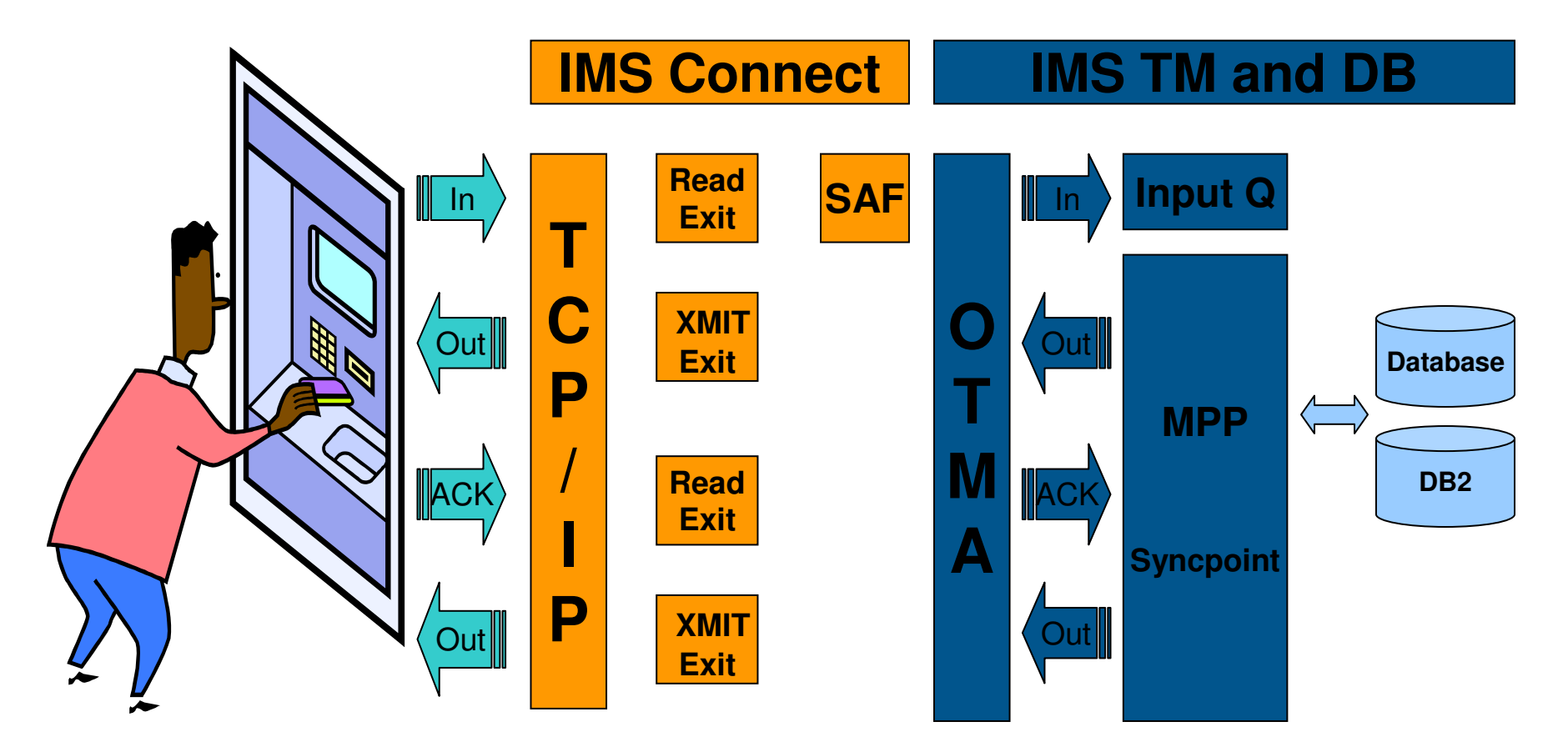

**Commit Mode=1 and SYNCLEVEL=CONFIRM requires Client ACK for application syncpoint to proceed!**

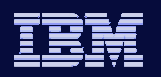

# Event collection and reporting

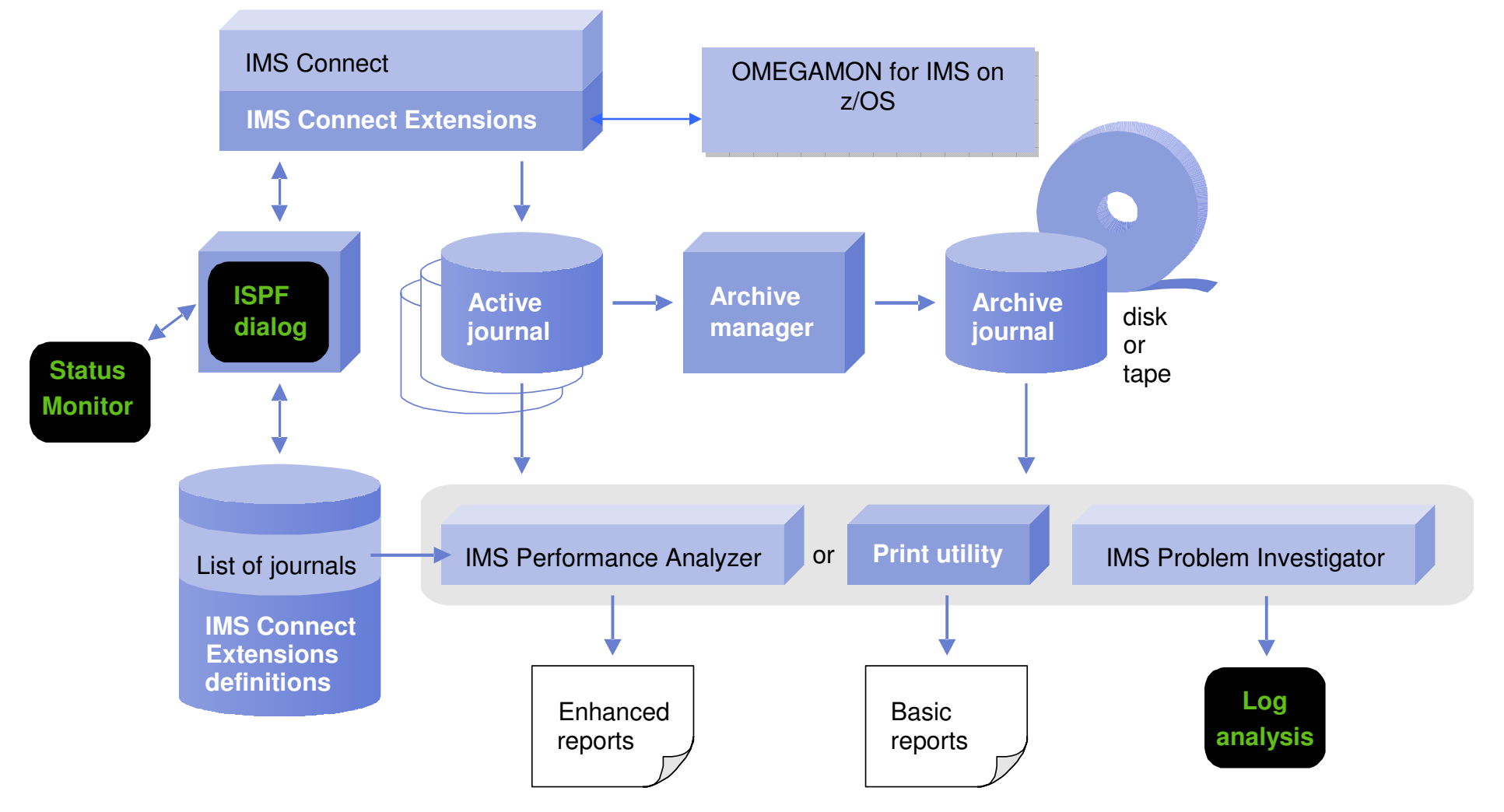

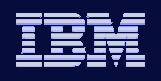

# Status Monitor: Connect Statistics

Global view of activity across IMS Connect system, by system or port

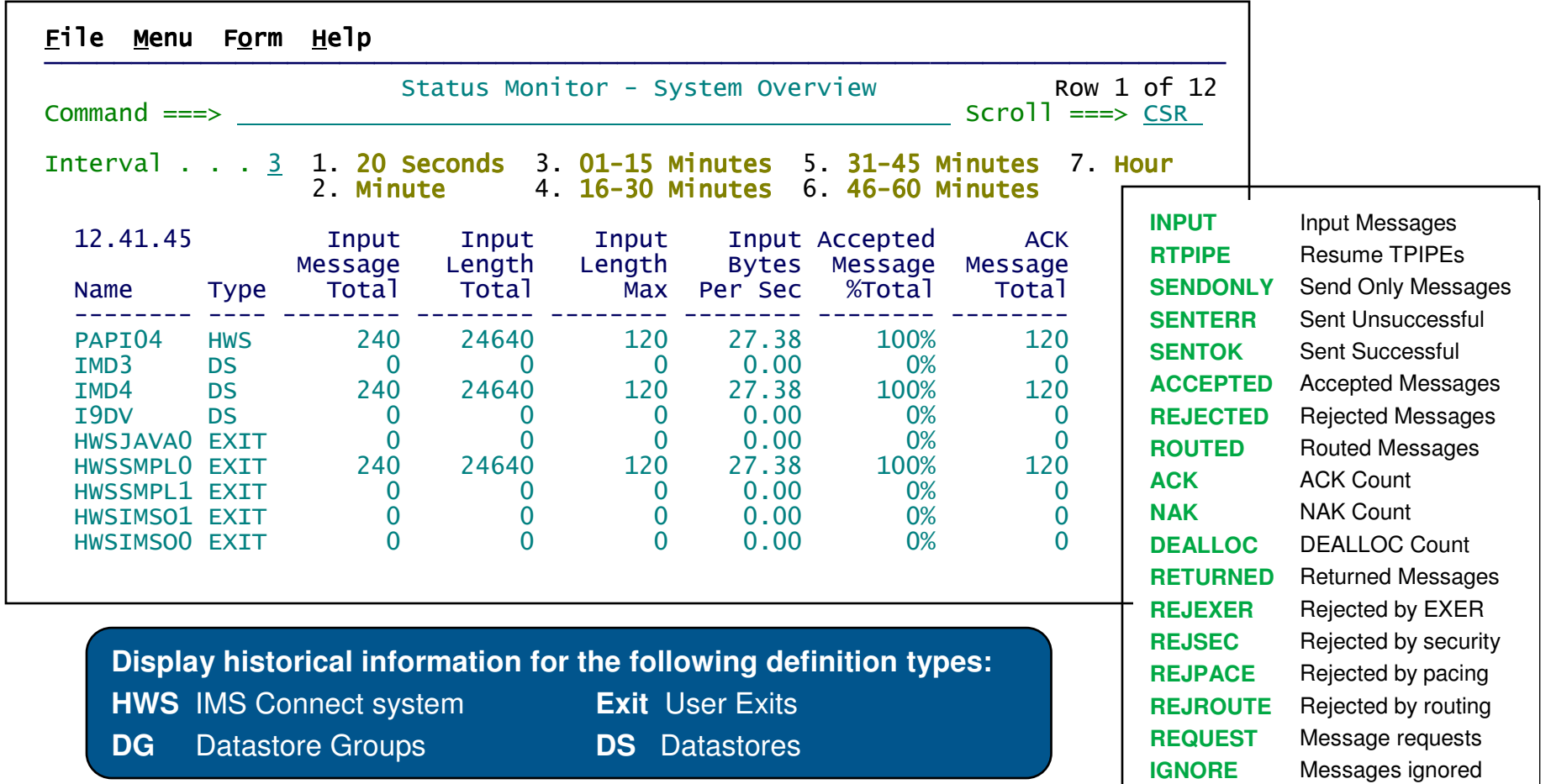

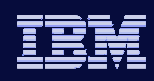

# Active sessions

nformation On Demand

- •View a snapshot of all active sessions
- $\bullet$ Identify sessions with long wait times
- •Use filters to select sessions based on conditions
- $\bullet$ Use forms to customize the display

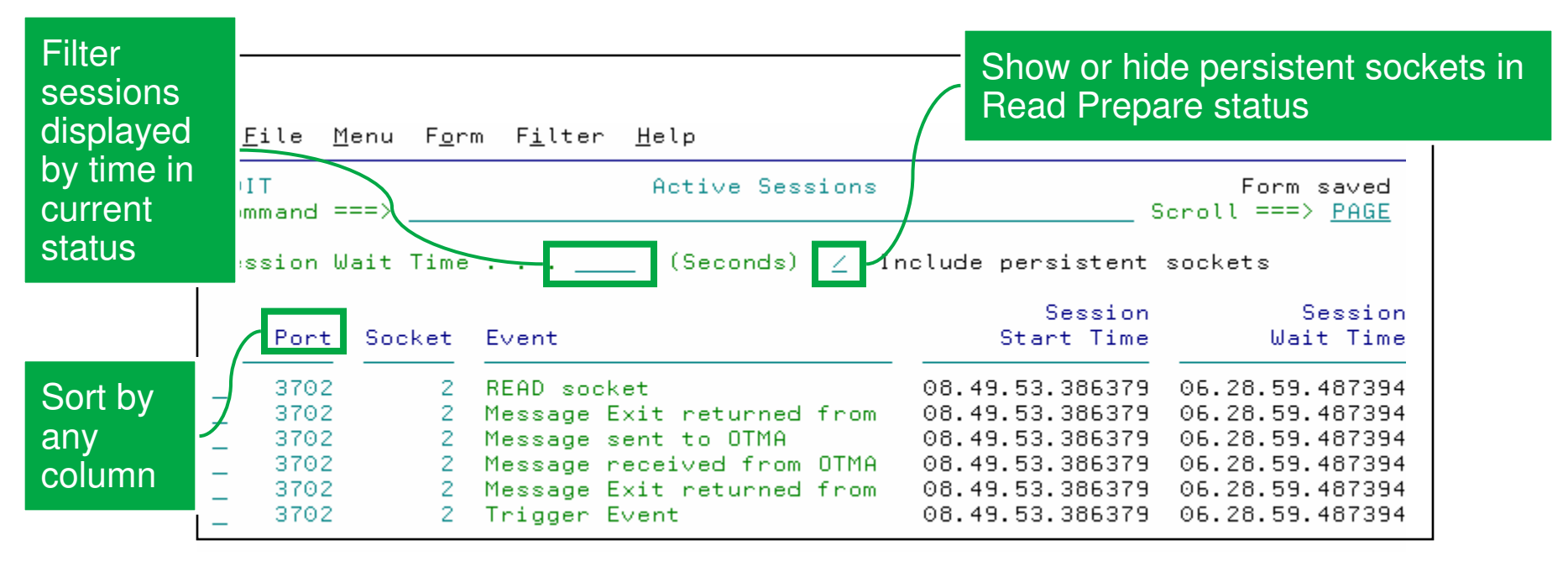

**Client ID TranCodeUser ID Port Socket Event Session Start Time Session Wait Time Original DatastoreTarget Datastore**

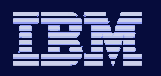

### nformation On Demand

## Status view

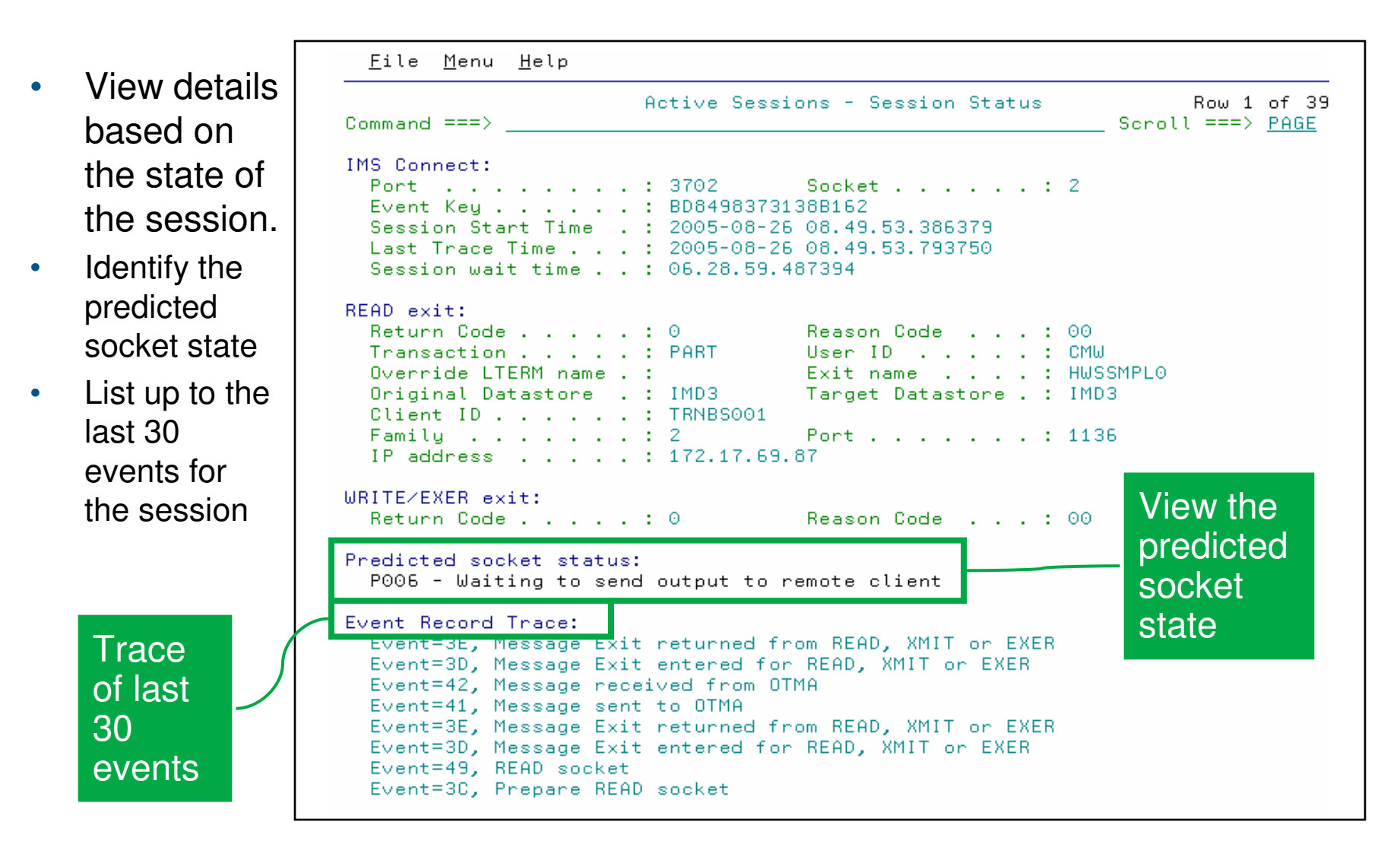

# Performance reporting: IMS PA Connect reports

#### •**Transaction transit reports**

- Transit Analysis: Summarized Connect activity
- Transit Log: Detailed information for every Connect transaction
- Transit Extract: Export data to DB2 or spreadsheet

#### •**Resource usage**

- Port Usage: Measure Port usage for over-utilization
- Resume Tpipe: Monitor Resume Tpipe activity
- ACK/NAK: Summarize transaction success and failure
- •Exception Events: See why transactions are failing

## • **Trace reports**

 Trace transaction events: Track individual transaction events•

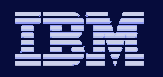

### Information On Demand

# IMS PA V3: Transit analysis report

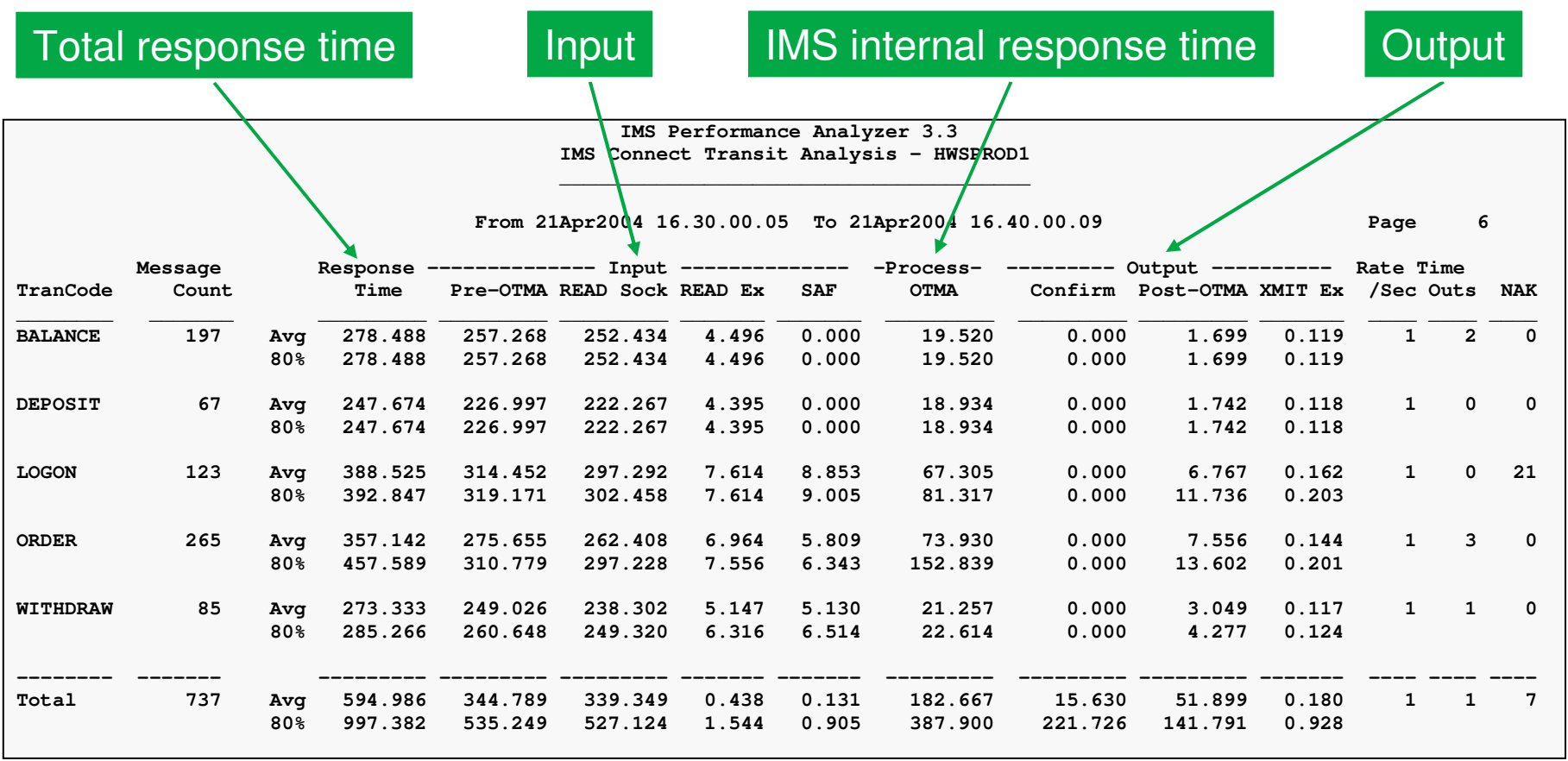

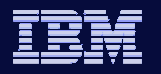

# Combined Transit analysis report

nformation On Demand

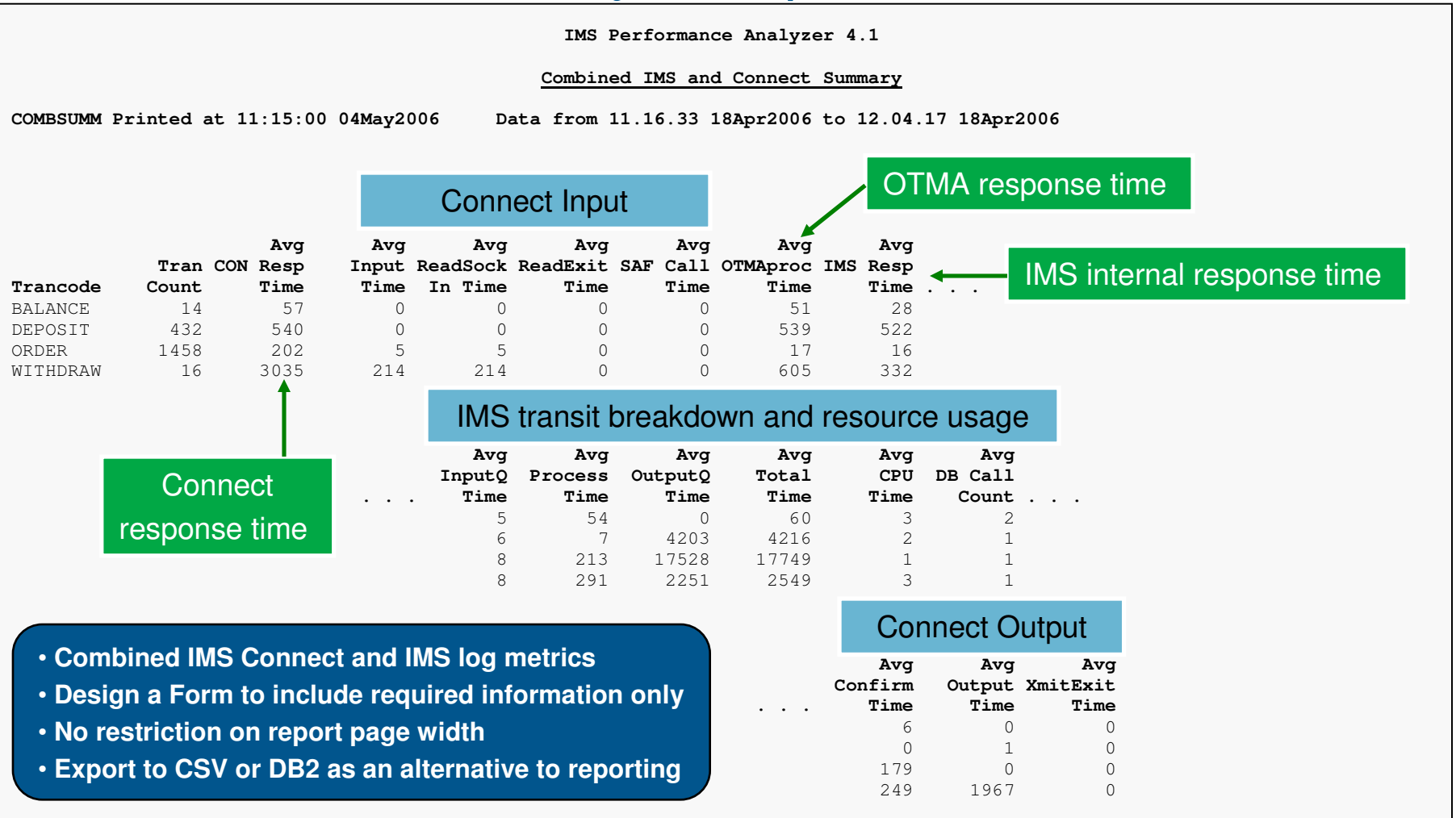

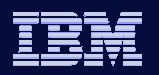

# Combined Connect Trace

Information On Demand

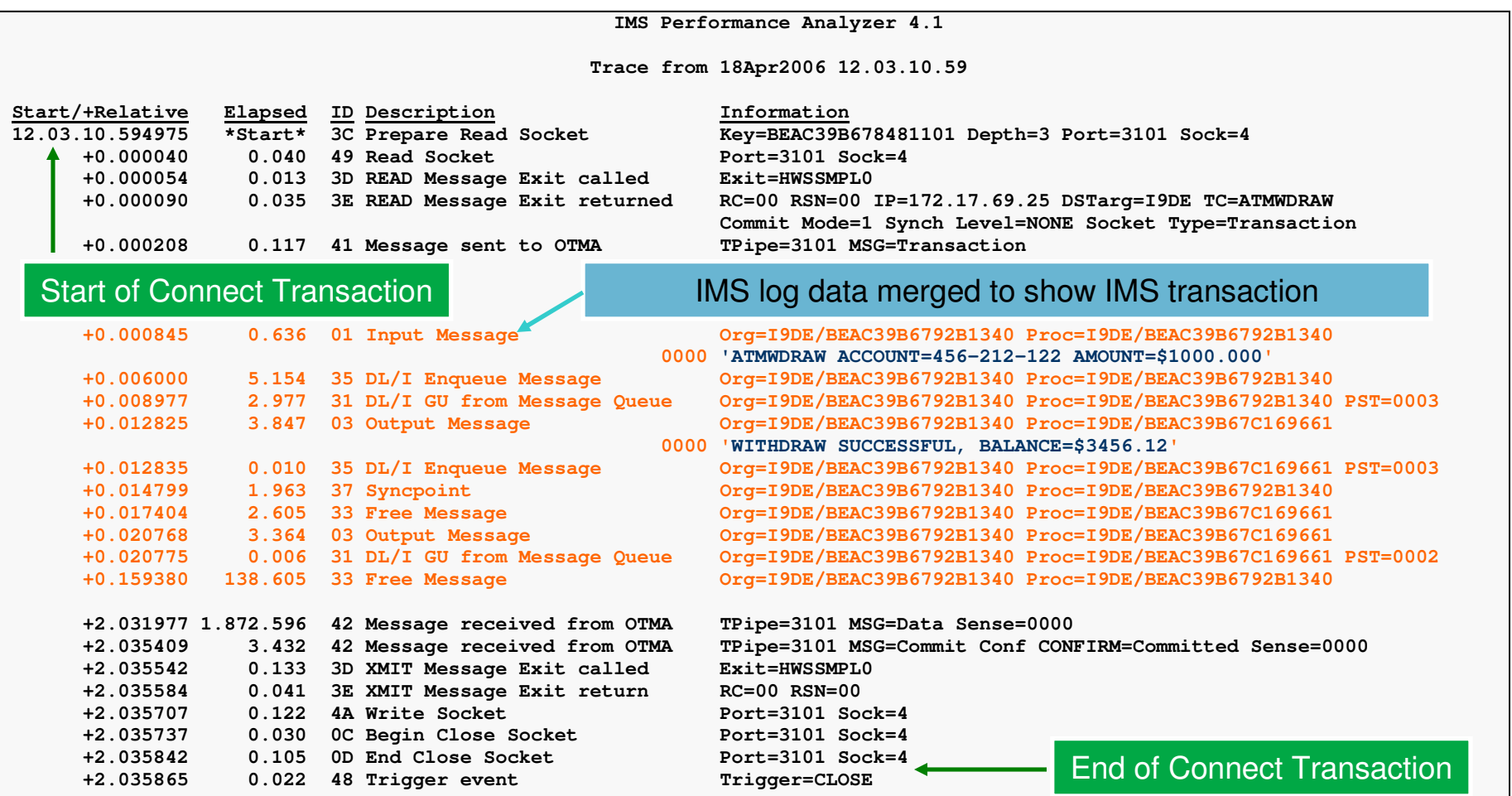

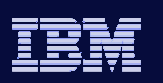

tormation On Demand

# Form-based reporting

- • Tailor transaction transit reporting to meet your specific requirements
- • IMS Log and Connect transit reports, including combined reports
- Choose from any of the 20 supplied samples…

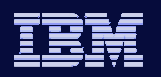

 $\rightarrow$ 

# Form-based reporting

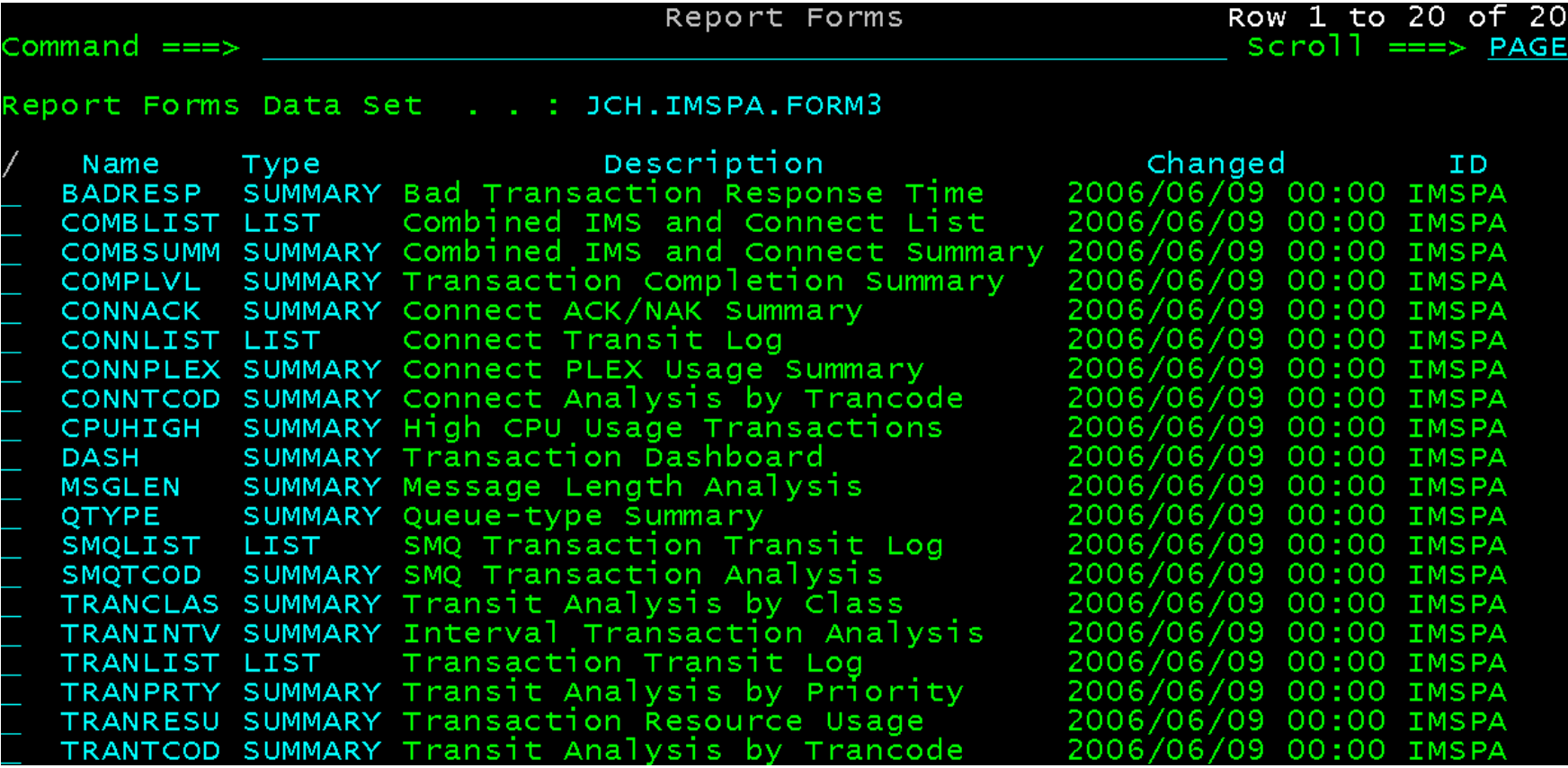

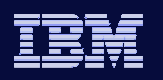

# OMEGAMON™ for IMS Connect

- First Real-time monitoring tool for IMS Connect
	- Uses Connect Extensions Publisher API
	- Obtains IMS Connect event records via the API

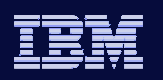

## Response Time Summary by Transaction

nformation On Demand

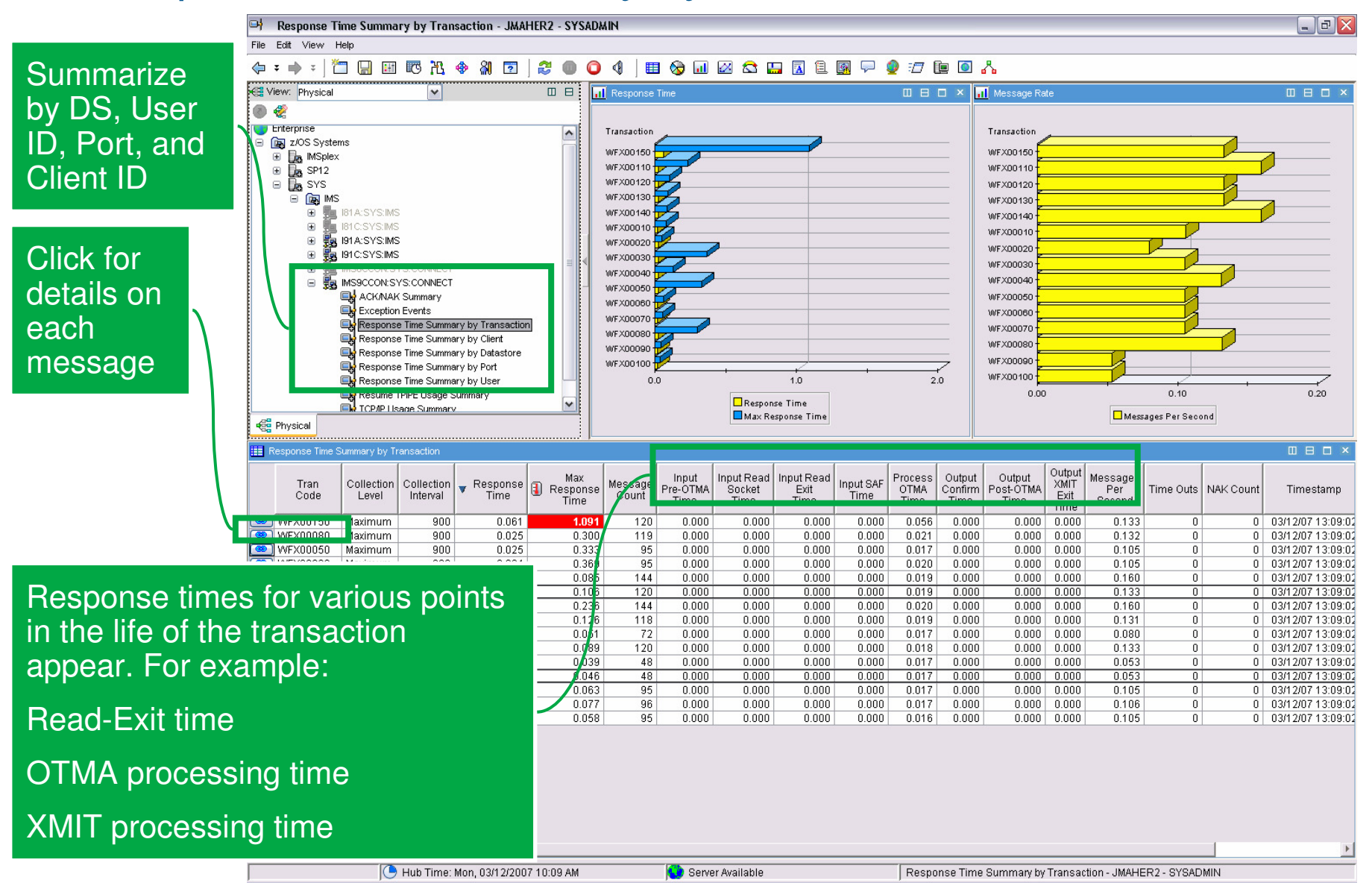

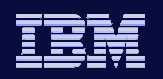

**Information On Demand** 

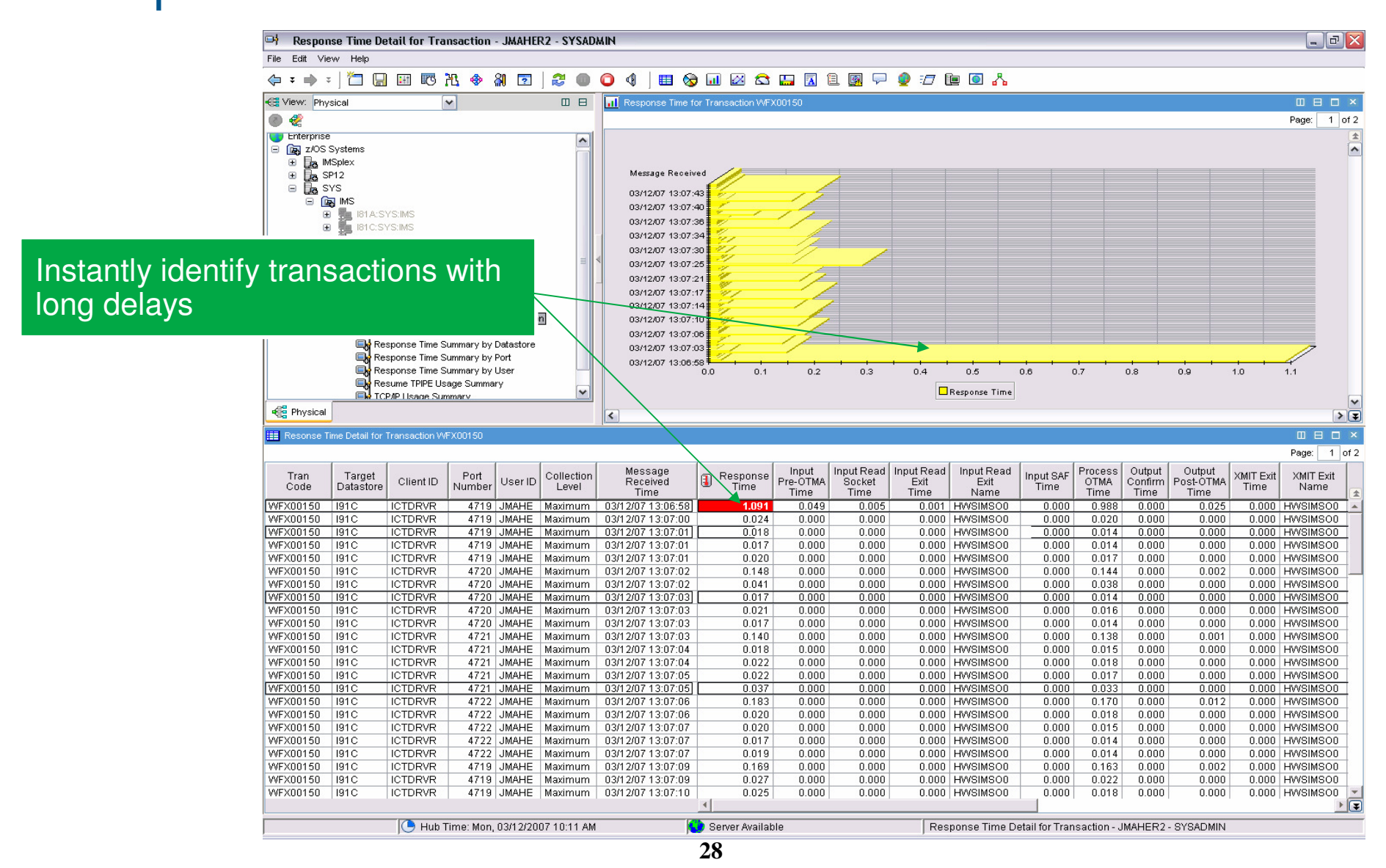

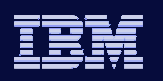

# TCP/IP Usage Summary

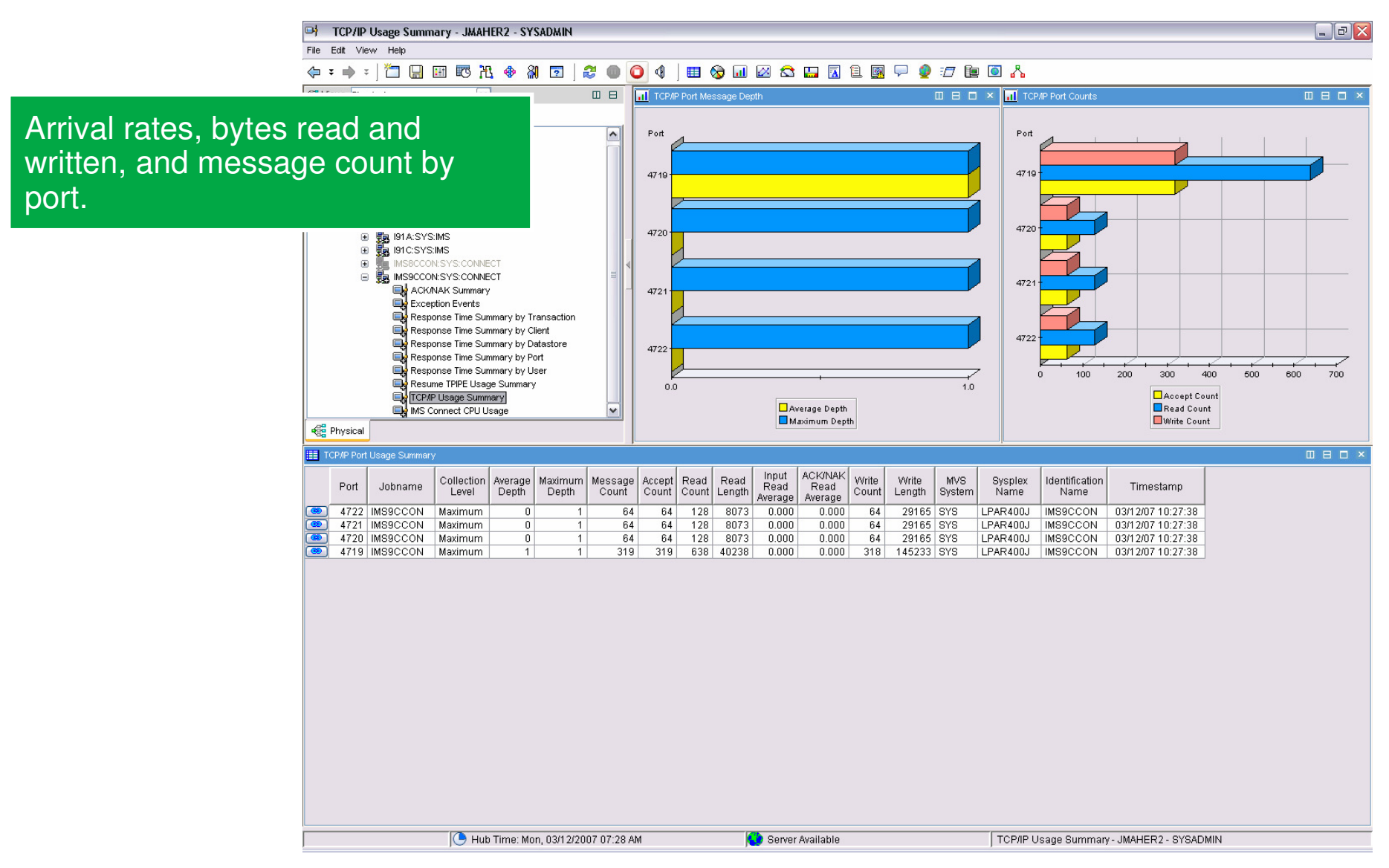

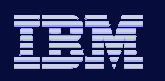

# IMS PI Overview

- • Analyze IMS problems from the various IMS data sources using the advanced features of IMS PI
- • Merge IMS Log and Monitor, CQS and IMS Connect data for the complete end-to-end picture
- $\bullet$  ISPF dialog with powerful record formatting and navigation aids
	- Relative and elapsed times between events
		- Allows evaluation of key performance components for IMS Connect and IMS

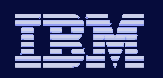

# IMS PI Data Sources

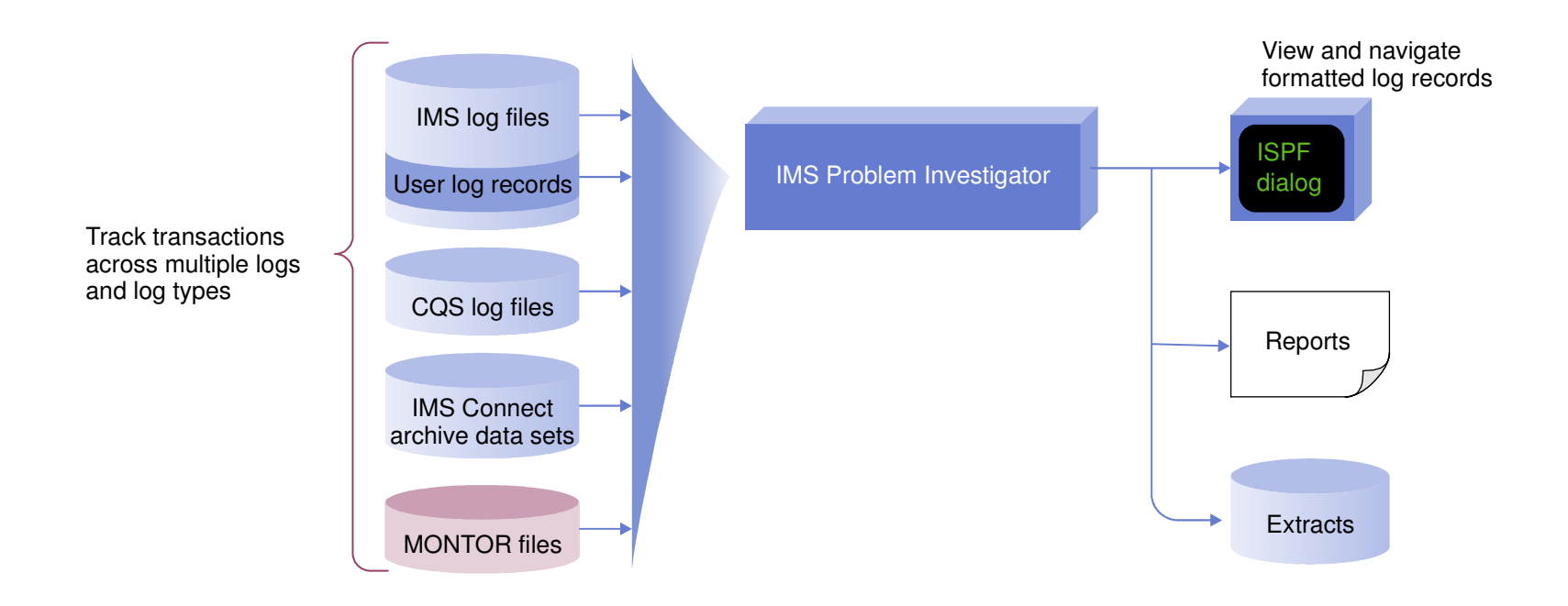

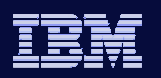

# Interactive problem determination

Information On Demand

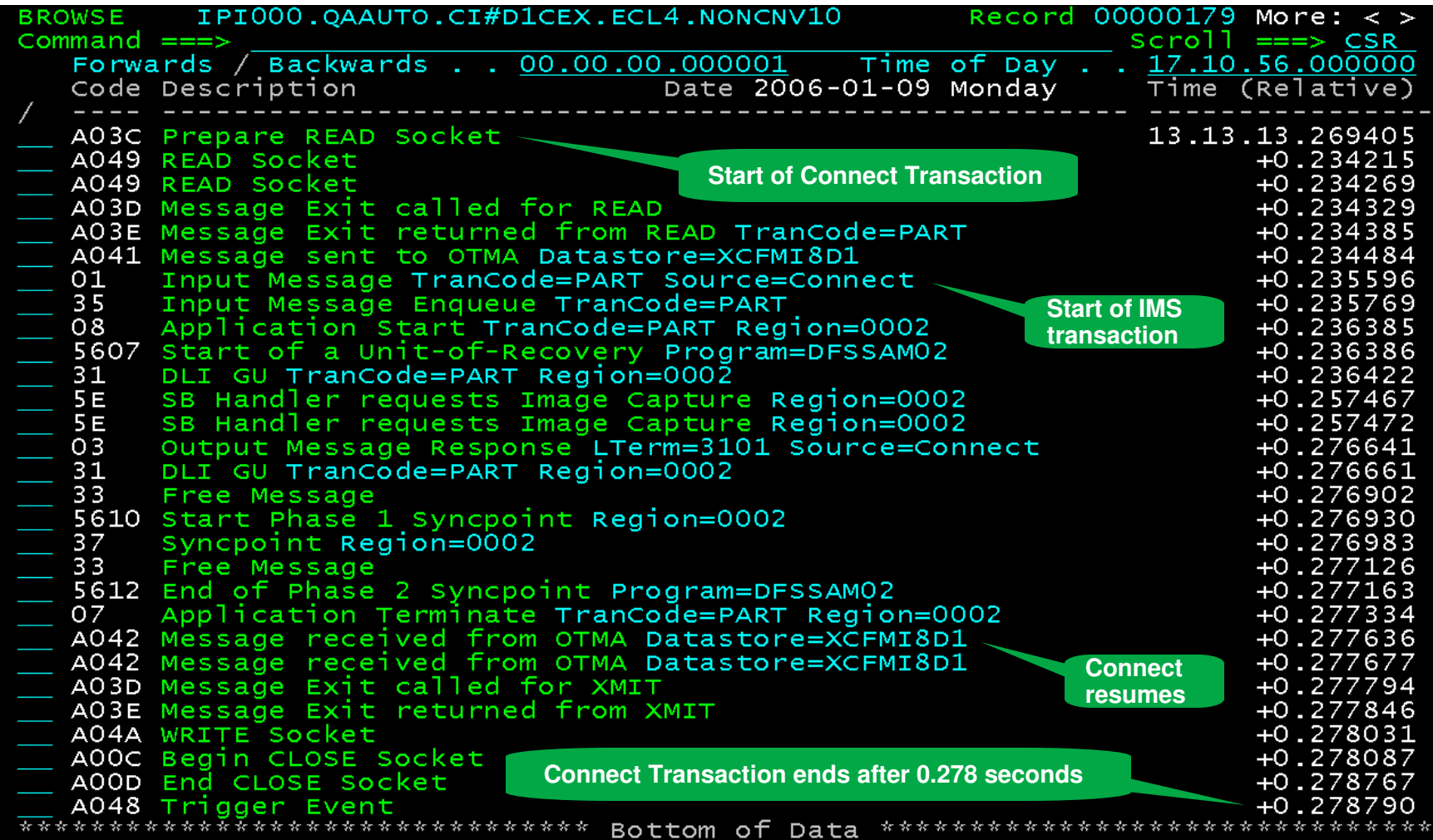

# Record display

Information On Demand

l-

**1. Compact mode showing time of day**

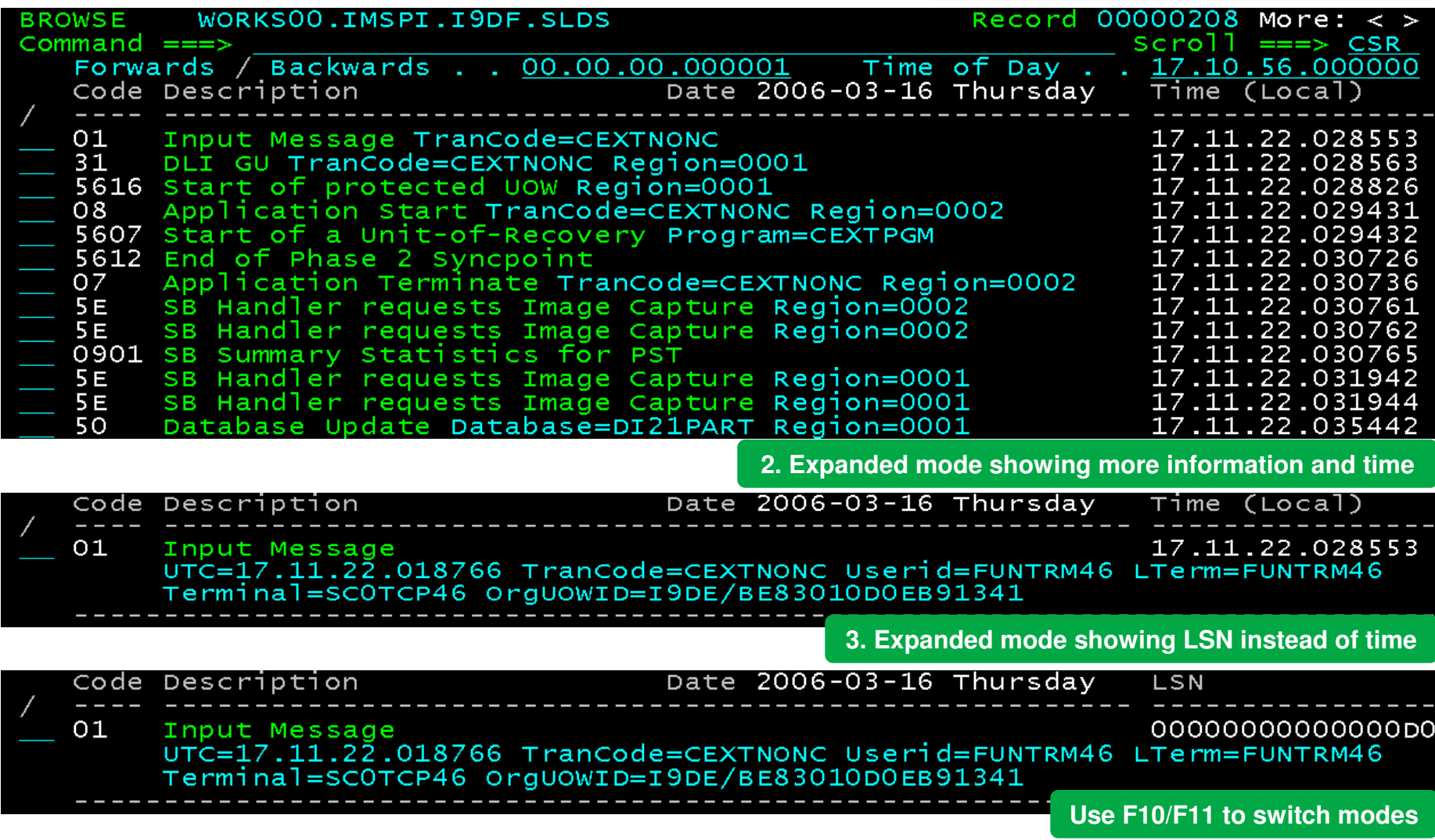

### Information On Demand

**Report** 

### **2. Find the offending transaction**

#### **1. Navigate to point-in-time**

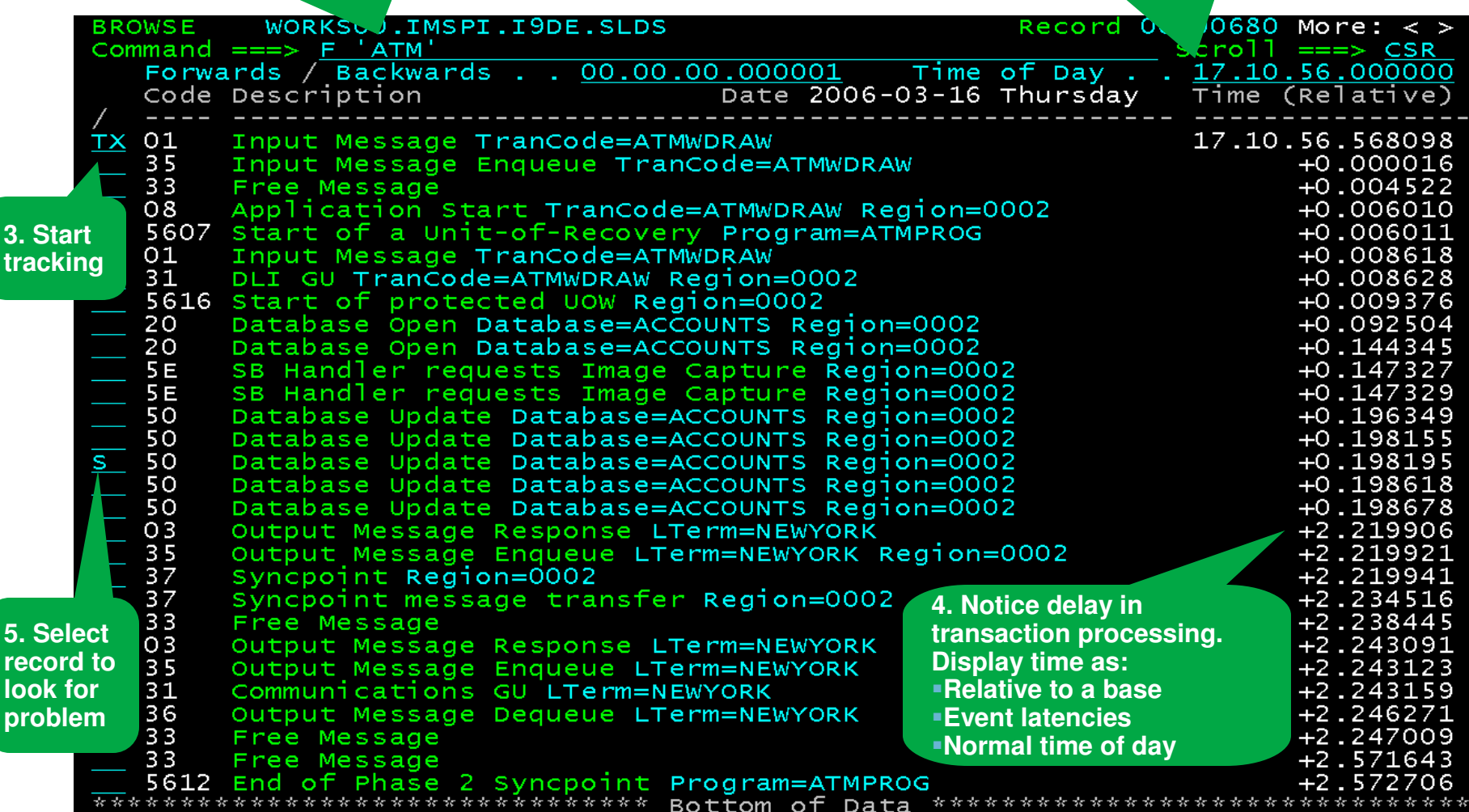

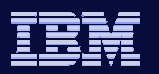

### Information On Demand

# Merged Log and Monitor

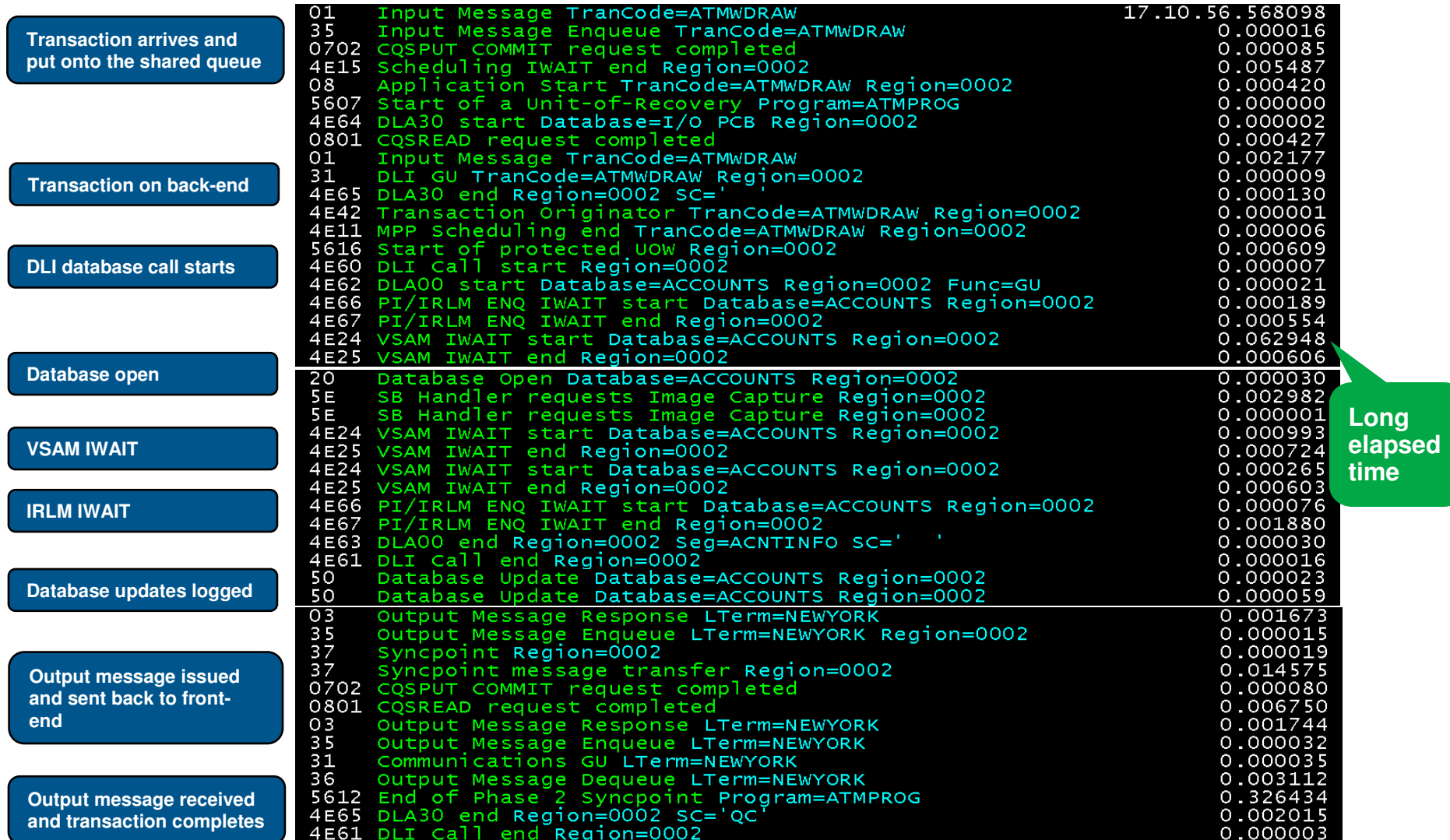

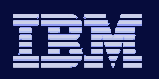

# View the Formatted Record

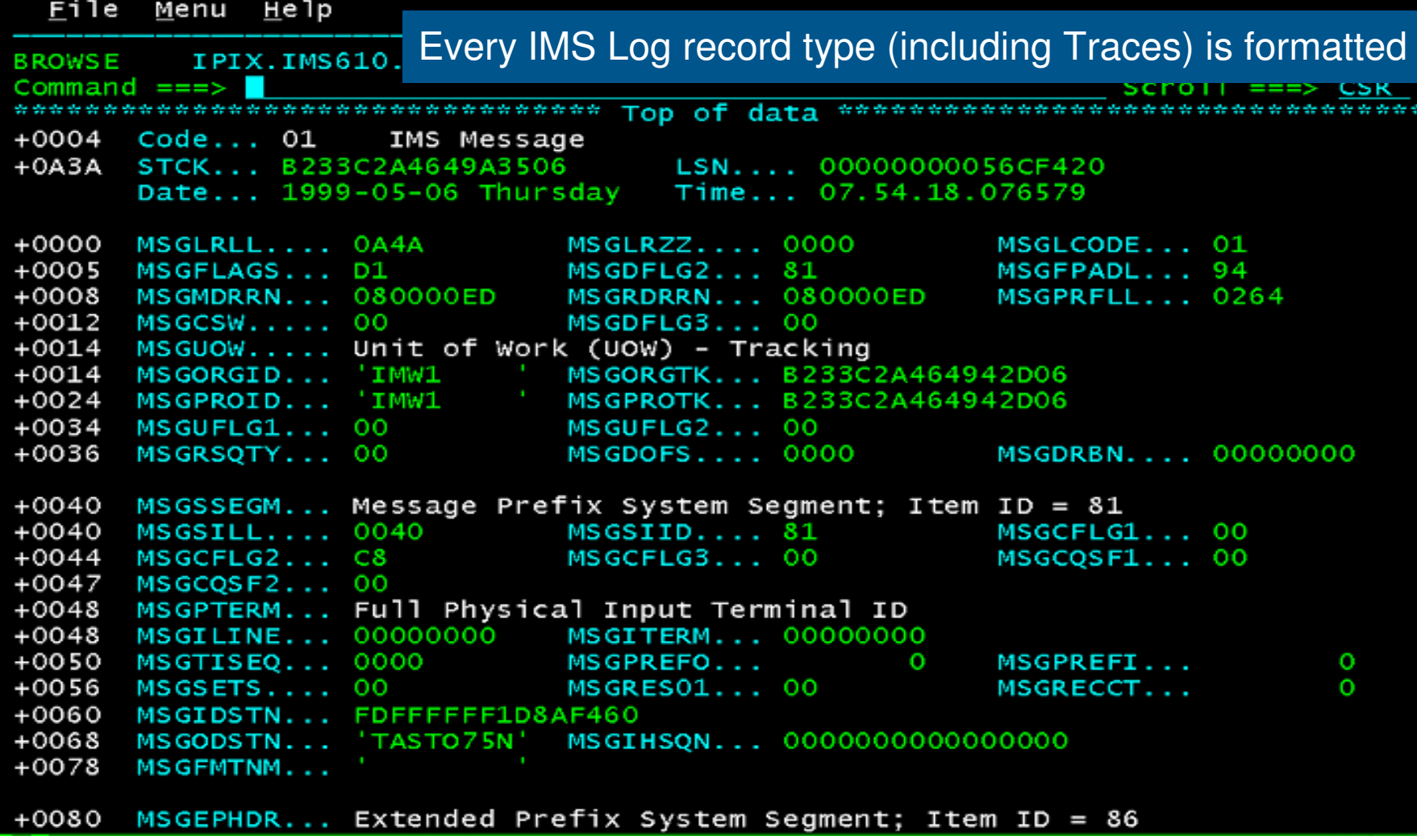

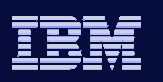

# **Summary**

- $\bullet$  IMS Connect no longer needs to be a mystery in terms of performance
- • High degree of performance information available
	- Batch via IMS Connect Extensions and IMS Performance Analyzer
	- Real-time via OMEGAMON for IMS Connect

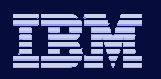

# Thank You for Joining Us today!

Go to **www.ibm.com/software/systemz** to:

- $\blacktriangleright$  Replay this teleconference
- **Replay previously broadcast teleconferences**
- ▶ Register for upcoming events